# **O estudo da** *engine unity* **3D e blender aplicada em um observatório virtual**

*The study of Blender and Unity 3D engine applied to a virtual observatory*

*Jonatas Dias Azevêdo*

Bacharel em Sistemas de Informação pelo Centro Universitário de Patos de Minas (UNIPAM). E-mail: jonatasdiaz@yahoo.com.br

*Pedro Moisés de Sousa* Mestre em Ciência da Computação e docente do Centro Universitário de Patos de Minas (UNIPAM). E-mail: profpedromoises@yahoo.com.br

**Resumo**: O presente artigo mostra um observatório virtual para disseminar informações referentes aos cursos de graduação do Centro Universitário de Patos de Minas (UNIPAM). Dentre os cursos contemplados nesse observatório, estão: Sistemas de Informação; Ciências Contábeis; Administração; Jornalismo; e Publicidade e Propaganda. O sistema proposto visa à imersão dos usuários em um ambiente virtual. A partir de um *avatar*, o usuário é capaz de navegar pelo sistema e obter informações precisas referentes aos cursos oferecidos pelo UNIPAM. Deve-se ressaltar que o sistema proposto é independente de outra aplicação. Com isso, poder-se-ia exportá-lo para várias universidades com, relativamente, pouco esforço de programação. A partir de uma avaliação subjetiva visando estimar o grau de satisfação de professores e alunos em relação ao sistema proposto, pôde-se mostrar a efetividade do mesmo. O *game* fornecerá acesso às informações referentes aos cursos supracitados do UNIPAM, com o intuito de aumentar a visibilidade dos mesmos no cenário nacional.

**Palavras-chave**: Realidade virtual. Ensino. Jogos.

**Abstract**: This article shows a virtual observatory to disseminate information related to undergraduate courses from Centro Universitário de Patos de Minas (UNIPAM). Among the courses covered by the research we have: information systems; accounting sciences; administration; journalism; and advertising. The proposed system aims at immersing users in a virtual environment. From an avatar, the user is able to navigate the system and obtain accurate information regarding undergraduate courses offered by UNIPAM. It should be emphasized that the proposed system is independent of application. Hence, it could be exported to several universities with relatively little programming effort. From a subjective evaluation to estimate the degree of satisfaction of teachers and students in relation to the proposed system, its effectiveness can be shown. The game will provide access to information regarding the courses of UNIPAM, in order to increase their visibility on the national scenario.

**Keywords:** Virtual Reality. Education. Games.

### **1 INTRODUÇÃO**

A Tecnologia da Informação (TI) é um tema bastante discutido, assim como suas aplicações e potencialidades. Os recursos disponíveis agilizam o processo de fluxo de informações e entendimento dos mesmos, oferecendo possibilidade de interação e uso de todos os sentidos por meio de textos, imagens e sons.

O computador, mais do que simplesmente um conjunto de hardware e software, é um instrumento capaz de transformar, diminuir distâncias, minimizar esforços nas atividades cotidianas e ampliar o acesso à informação. Torna-se, então, uma ferramenta potencialmente útil nos mais diversos setores, entre eles o da educação, trazendo uma realidade virtual e otimizando as informações. Os impactos advindos do seu uso aproximam a comunicação entre alunos e professores e amplia a criatividade, desta forma o computador se torna uma ferramenta de grande auxílio no mundo dos simuladores.

De acordo com Tarouco *et al* (2004), a utilização dos computadores e de novos recursos não traz apenas adequações culturais e seus benefícios na nossa sociedade, mas também dar-se ao surgimento da "Tecnologia Educativa".

Corroborando com essa temática, Machado (2010) afirma que a necessidade de investimento em tecnologias na educação é grande, pois, hoje, existe uma grande dificuldade de prender a atenção dos usuários, haja vista que os meios usualmente utilizados não conseguem explorar ao máximo as possibilidades existentes, limitando o processo de absorção das informações.

Novas ideias surgem com a ampliação dessas tecnologias, nos mais diversos campos. No âmbito educacional, o uso desses recursos permite agilidade nos serviços administrativos e elaboração de materiais didáticos, auxiliando e dinamizando o ensino das disciplinas curriculares.

A Realidade Virtual (RV) no Brasil é considerada nova, tendo suas origens nos anos de 1990. Ela é baseada em experimentos feitos utilizando técnicas cinematográficas, com origens nos anos 1950. Baseado nisto, Morton Heilig criou um *sensorama*, em que o usuário poderia pré-gravar seu passeio em uma motocicleta pelas ruas de Manhattan. Esse experimento serviu como ponto inicial para a criação de novas aplicações em diversos setores utilizando a realidade virtual, até mesmo na educação (KIRNER, 2008).

O emprego da RV aplicada à educação está no início. Muitos concordam que o processo de absorção das informações melhora significativamente, no entanto, há a necessidade de resultados de pesquisas que avaliem a sua utilização, contemplando vantagens e possíveis desvantagens (PINHO, KIERNER, 1997).

Pesquisadores da área já detectam vantagens no uso da RV nos simuladores, pois se percebem as vantagens na utilização destes recursos, já que se assegura o encorajamento dos usuários, permitindo-lhes visualizar objetos de forma mais detalhada, além de realizar testes virtuais, para, assim, introduzi-los no processo educativo, objetivando a educação virtual interativa (CARDOSO *et al*, 2007).

Desta feita, distintos *softwares* educacionais iniciaram seu desenvolvimento e introdução no mercado, aumentando a utilização dos meios computacionais para o ambiente de ensino, destacando-se a criação de grandes simuladores.

Baseado nisso, esse trabalho buscou utilizar ferramentas e dispositivos de realidade virtual (UNITY 3D e BLENDER) para criar um ambiente virtual para um OBSERVATÓRIO do UNIPAM, evento universitário de mostra de curso de profissão realizado anualmente para futuros alunos ou nova geração de profissional. O ambiente virtual criado possibilita extrair informações acerca dos cursos oferecidos pela faculdade, por meio de um *avatar*, que interage com o ambiente, extraindo as informações de cada curso disponível.

Todos os interessados em conhecer os cursos de Sistemas de Informação, Ciências Contábeis, Administração, Jornalismo e Publicidade e Propaganda, oferecidos pelo Centro Universitário de Patos de Minas (UNIPAM), podem ter acesso às informações de cada um desses cursos de uma maneira rápida, dinâmica e de fácil acesso.

### **2 TRABALHOS RELACIONADOS**

### 2.1 MUSEUM

O museuM consiste de um programa para dispositivos móveis que possibilita a obtenção de conhecimento sobre os acervos de museus para usuários em movimento. Ele permite a integração, de forma segmentada, entre o ambiente tridimensional e o conteúdo educativo, sem complicar a usabilidade da aplicação e considerando as restrições do visor do dispositivo.

O museuM também apresentou formas alternativas de interação, que permitiram ao usuário poder navegar e manipular os objetos, interagindo apenas com as teclas do telefone celular (MARÇAL *et al*, 2005).

### 2.2 MUSEU VIRTUAL 3D PARA O ENSINO FUNDAMENTAL

Este projeto pedagógico da rede "Escola Sem Fronteiras" tem como objetivo promover a integração dos projetos de trabalho de professores de arte e das salas informatizadas. Além do *software* desenvolvido, é apresentado o processo de validação realizado em conjunto com os professores e alunos da rede pública.

O *software* é composto por dois módulos: módulo de configuração e módulo de exposição. O ambiente tridimensional está presente apenas no módulo de exposição. No módulo de configuração, o aluno pode criar, alterar e excluir uma exposição, que será apresentada posteriormente no módulo de exposição (3D). Para configuração, buscou-se criar uma interface de fácil compreensão e manipulação (SEÁRA, BENITTI, RAABE, 2004).

# 2.3 APRENDIZAGEM UTILIZANDO DISPOSITIVOS MÓVEIS COM SISTEMAS DE REALIDADE VIRTUAL

Neste aplicativo,.é apresentado um *framework* para a construção de aplicações educacionais em dispositivos móveis com recursos de realidade virtual. Esse *framework*

tem como objetivo principal fornecer ao desenvolvedor uma arquitetura consistente para implementação de programas em dispositivos móveis, com foco na aprendizagem. Para validação do *framework*, foi desenvolvido um protótipo que demonstra sua interatividade, usabilidade e portabilidade, além de permitir uma experimentação da integração das tecnologias de realidade virtual e computação móvel (MARÇAL, ANDRADE e RIOS, 2005).

### **3 METODOLOGIA**

A metodologia para o desenvolvimento deste artigo foi baseada no processo ágil de desenvolvimento de Sistemas de Realidade Virtual (SRV). O processo se desenvolveu através de cinco etapas (MATTIOLI, 2009).

- Análise de requisitos: define os requisitos do ambiente virtual e a funcionalidade da aplicação.
- Projeto: define como o usuário irá se comunicar com a aplicação, quais serão as tecnologias de entrada e saída, o *hardware* e o *software* para a interação dos usuários com o ambiente virtual. Esta fase também visa o projeto dos objetos, como irão interagir com o ambiente virtual.
- Implementação: realiza a preparação e construção das cenas, imagens, objetos, avatares e o ambiente virtual em geral.
- Avaliação: verifica a usabilidade do sistema, se ele conseguiu atender às necessidades que foram expostas no projeto, para assim identificar e diminuir os problemas que podem ser gerados da interação do usuário com o SRV.
- Implantação: verifica os equipamentos que foram utilizados na construção do ambiente virtual desenvolvido e realiza uma análise psicológica do uso do sistema.

Para o desenvolvimento deste estudo, foram utilizadas as seguintes ferramentas: Blender, ferramenta *open source* , para modelagem de objetos 3D, gerando cenários e suas características necessárias; Unity 3D, utilizada para a criação das *engines* do ambiente virtual, por meio de *scripts* que serão desenvolvidos através das linguagens JavaScript e C#.

### **4 IMPLEMENTAÇÃO DO SISTEMA**

### 4.1 A VISÃO FUNCIONAL

As principais funcionalidades da ferramenta são:

- proporcionar acesso aos usuários que queiram se informar sobre os cursos de Administração, Ciências Contábeis, Jornalismo, Publicidade e Propaganda e Sistemas de Informação e que não tiverem oportunidade de participar do observatório que acontece anualmente na instituição.
- proporcionar uma maior interação de todos aqueles que têm curiosidade e dúvidas sobre os cursos citados, oferecidos pelo UNIPAM, pois poderão acessar informações atualizadas dos cursos, de uma forma rápida.

As Figuras 1 a 4 representam um *storyboards* do desenvolvimento de todo o observatório virtual:

**Figura 1** - Avatar (1ª fase - definição do personagem para interação no cenário).

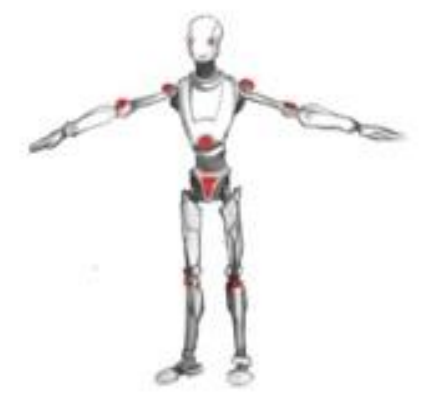

**Fonte:** Dados do trabalho

**Figura 2** - Ambiente de interação (2ª fase - definição do ambiente)

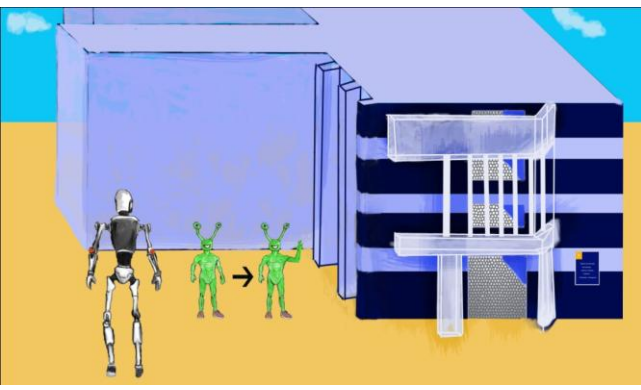

**Fonte:** Dados do trabalho

**Figura 3** - Ambiente da interação principal (3ª fase - definição do ambiente para principais interações)

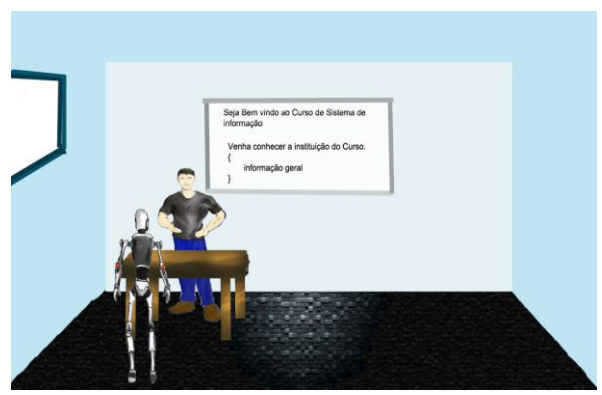

**Fonte:** Dados do trabalho

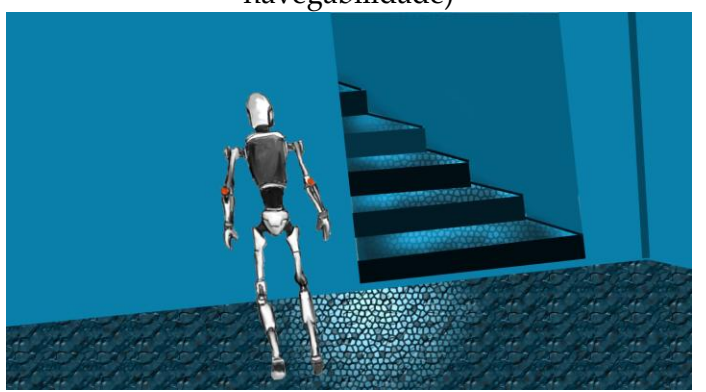

# **Figura 4** - Ambiente de navegabilidade (4ª fase - definição do ambiente para navegabilidade)

**Fonte:** Dados do trabalho

Por meio dos *storyboards,* foi possível construir a ideia para o desenvolvimento do ambiente do observatório virtual, desde a caracterização dos personagens até a conclusão do ambiente virtual, conforme mostra a Figura 5.

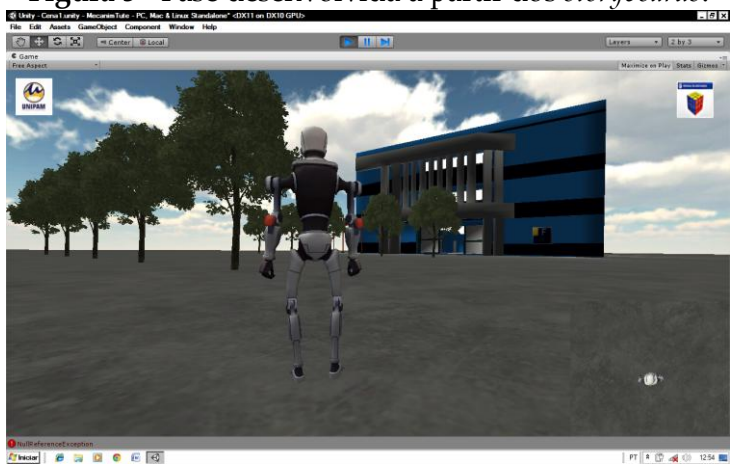

# **Figura 5** - Fase desenvolvida a partir dos *storyboards*.

**Fonte:** Dados do trabalho

# 4.2 MODELAGEM DOS OBJETOS VIRTUAIS

A implementação do sistema iniciou com a modelagem do *storyboard* dos objetos e, posteriormente, com a modelagem em 3D dos objetos. A modelagem foi feita utilizando-se a ferramenta modeladora do BLENDER. Os objetos foram modelados separadamente para que depois pudessem ser agrupados para formarem o contexto do ambiente virtual.

A modelagem de objetos tridimensionais é feita, basicamente, utilizando formas geométricas básicas (cubo, esfera, cilindro) e aplicando a estas formas as transformações geométricas que dão as formas do objeto. Esses objetos são selecionáveis mediante funções do BLENDER. O resultado dessa modelagem construída com o uso do *software* 3D BLENDER foi transformado para um arquivo com extensão FBX.

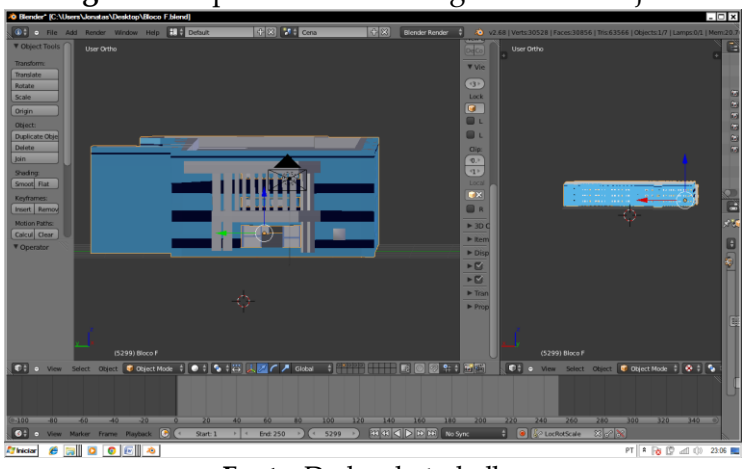

**Figura 6** - Apresenta a modelagem de um objeto.

**Fonte:** Dados do trabalho

### **5 FUNCIONAMENTO DO SISTEMA**

A interação do ambiente virtual inicia-se com o menu principal, que remete à logomarca da instituição. No topo do menu, está o nome do aplicativo "Observatório Virtual", abaixo estão as opções de "Logar" e "Sair". Ao aproximar o mouse sobre alguma dessas opções, a cor delas muda, e, ao clicar sobre elas, o usuário é direcionado para a funcionalidade especificada. A figura 7 mostra essas opções.

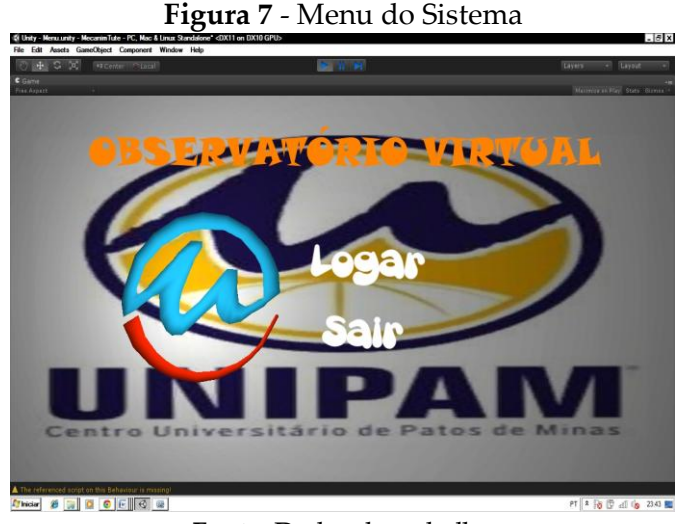

**Fonte:** Dados do trabalho

O usuário vai interagir com o *software* utilizando o teclado e o mouse para seleção de opções nos menus (figura 8), podendo movimentar o *avatar* e conhecer o ambiente virtual.

**Figura 8** - Teclas de interação

![](_page_7_Picture_2.jpeg)

**Fonte:** Dados do trabalho

Os botões mostrados na figura 8 definem como o usuário irá interagir no ambiente. Cada botão possui a seguinte interação:

- W: o *avatar* irá se mover para frente.
- S: o *avatar* irá se mover para trás.
- W+A: o *avatar* irá se mover para o lado esquerdo.
- W+D: o *avatar* irá se mover para o lado direito.
- S+A: o *avatar* irá se mover para trás, lado esquerdo.
- S+D: o *avatar* irá se mover para trás, lado direito.
- ESPAÇO: tem duas funcionalidades na interação com o *avatar,* ela irá fazer  $\bullet$ com que ele pule, e, na interação com o vídeo, ele irá executar o vídeo, pausá-lo e iniciá-lo.

A escolha desses botões se deu por meio de observações dos atuais *softwares* e simuladores baseados em realidade virtual, pois estas teclas são teclas também de interação destas ferramentas. Para que o ambiente pudesse se tornar mais próximo à realidade vivenciada, visou-se modelar e interagir o ambiente virtual o mais semelhante possível com o real, conforme figuras 9 e 10.

![](_page_7_Picture_13.jpeg)

**Figura 9** - Bloco F UNIPAM.

![](_page_8_Picture_1.jpeg)

**Fonte:** Dados do trabalho.

Ao clicar em "logar", no menu do sistema, o ambiente virtual é direcionado para a plataforma específica que é o Bloco F do Observatório Virtual, onde se encontra o *avatar*, que é um personagem fictício representado por um "robô" (figura 11).

![](_page_8_Picture_4.jpeg)

**Fonte:** Dados do trabalho

Ao avançar no ambiente, o *avatar* irá visualizar o tutor que, por sua vez, ficará acenando para ele se aproximar. Feito isso, ele irá apresentar uma mensagem para pressionar a tecla ENTER e posteriormente a tecla Z para que possa ser exibida a mensagem de boas vindas e as demais orientações (figura 12).

![](_page_9_Picture_1.jpeg)

**Figura 12** - Tutor

**Fonte:** Dados do trabalho

Para que o usuário não fique perdido no ambiente, cada sala terá uma placa com o respectivo nome do curso que ele irá conhecer (figura 13). Após o usuário definir o curso a ser conhecido, irá entrar na sala e poderá interagir com o professor, marcando a opção do menu "conhecer a instituição" ou "conhecer o curso" (figura 14). Caso o usuário escolha a opção "conhecer a instituição", ele será direcionado para outro ambiente virtual onde ele terá acesso a um vídeo apresentando toda a infraestrutura do UNIPAM (figura 15).

![](_page_9_Figure_5.jpeg)

![](_page_9_Figure_6.jpeg)

**Fonte:** Dados do trabalho

![](_page_10_Picture_1.jpeg)

**Figura 14** - Interação com o professor.

#### **Fonte:** Dados do trabalho

![](_page_10_Picture_4.jpeg)

**Fonte:** Dados do trabalho

Se o usuário escolher a opção "conhecer os cursos", ele será encaminhado a um ambiente virtual com os sub-menus para acessar as informações do curso (figura 16).

![](_page_10_Picture_7.jpeg)

**Figura 16** - Submenu de informações dos cursos.

140 Revista *Perquirere*, 11(1): 130-143, jul. 2014

Os laboratórios de informática, a sala dos professores, a sala de leitura e o vídeo foram inseridos junto ao ambiente virtual, aumentando, assim, a navegabilidade, o realismo e a interatividade (figura 17).

![](_page_11_Figure_2.jpeg)

![](_page_11_Figure_3.jpeg)

**Fonte:** Dados do trabalho

# **6 MÉTODOS DE AVALIAÇÃO**

Para avaliação desse protótipo, foram elaboradas algumas questões, as quais foram aplicadas a 30 (trinta) potenciais alunos futuros, participantes do OBSERVATÓRIO, evento realizado pelo UNIPAM, e 1 (um) professor, também participante do observatório. Esses participantes foram questionados sobre o *software* e sobre sua utilização.

As perguntas direcionadas aos alunos buscavam averiguar a avaliação que eles faziam sobre a utilização do software. As perguntas direcionadas ao professor buscavam averiguar a viabilidade do uso do programa.

### **7 AVALIAÇÃO E ANÁLISE DOS RESULTADOS**

A partir da análise das questões aplicadas aos futuros alunos, os resultados obtidos foram satisfatórios, sendo feitas muitas considerações e sugestões, o que também ocorreu com os resultados obtidos junto ao professor. A figura 18 demonstra que os futuros alunos aprovaram o método em sua maioria e a Realidade Virtual foi bem aceita, aumentando o interesse dos futuros alunos por se tratar de uma grande novidade para todos. Isso demonstra, ainda, em sua totalidade, a aprovação do método aplicado no requisito de visualização da informação, em que destacaram que, ao contrário do contato com as informações convencionais, em que as imagens são estáticas e de difícil abstração, na realidade virtual, todo método pode ser dinâmico. Destacaram ainda que, apesar de a técnica ser um método inovador, ainda depende muito do interesse do futuro aluno para ser tornar um verdadeiro aluno do UNIPAM. Ao final, salientaram que a forma de exposição do conteúdo ficou mais interessante e atrativa.

![](_page_12_Figure_1.jpeg)

**Figura 18** - Satisfação dos alunos com relação ao método.

![](_page_12_Figure_3.jpeg)

**Fonte:** Dados do trabalho

De acordo com o professor, a utilização do método foi extremamente satisfatória. Destacou também a importância da tecnologia aliada à ciência e observou que a ferramenta é uma maneira simples e de baixo custo para melhorar a qualidade no acesso às informações e conteúdos, visto que, na maioria das vezes, os métodos existentes exigem capacitações complexas.

### **8 TRABALHOS FUTUROS**

Pretende-se ampliar o protótipo, dando ao usuário maiores opções de interações, modelando os demais prédios da instituição, aumentando a quantidade de cursos para acesso às informações e tornando o aplicativo mais divertido e interativo. Para isso, criar-se-ão novos modelos e mais interações no código. Assim, o usuário poderá ter mais informação e navegabilidade junto à instituição sem sair de sua casa.

### **9 CONSIDERAÇÕES FINAIS**

Por meio do estudo desenvolvido, verificou-se que o processo de interação do Observatório Virtual, utilizando Realidade Virtual, contribui de maneira significativa na percepção, interação e motivação dos futuros alunos do UNIPAM, conforme relatos coletados nos questionamentos aplicados a eles.

A Realidade Virtual tem potencial para servir de estímulo no processo de exploração, descoberta, observação e construção de uma nova visão do conhecimento, oferecendo ao usuário a oportunidade de melhorar a compreensão do objeto de análise, tornando simples e facilitando o processo de percepção e interação com as informações.

## **REFERÊNCIAS**

CARDOSO, A. *et al*. Tecnologias para o desenvolvimento de sistemas de realidade virtual e aumentada. Recife: Ed. Universitária da UFPE, 2007.

KIRNER, C. Evolução da Realidade Virtual no Brasil. In: X Symposium on Virtual and Augmented Reality. João Pessoa, 2008. *Proceedings of the X Symposium on Virtual and Augmented Reality*. Porto Alegre: SBC, 2008. v. 1. p. 1-11. Disponível em: [<http://www.ckirner.com/historia-rv/historiarv.htm>](http://www.ckirner.com/historia-rv/historiarv.htm). Acesso em: 01 maio 2012.

MACHADO, L. P. The Length of Stay in Tourism. In: *Annals of tourism research*, 2010.

MARÇAL, Edgar *et al*. *MuseuM:* uma aplicação de m-Learning com Realidade Virtual**.** 2005. 11 f. Artigo (Mestrado e Telemática) - Universidade Federal do Ceará; Centro Federal de Educação Tecnológica do Ceará, Fortaleza Ce, 2005. Disponível em: <http://www.lia.ufc.br/~great/artigos/museuM.pdf>. Acesso em: 05 nov. 2013.

MARÇAL, Edgar; ANDRADE, Rossana; RIOS, Riverson. *Aprendizagem utilizando dispositivos móveis com Sistemas de Realidade Virtual***.** 2005. 11 f. Artigo (Doutorado e Mestrando) - CINTED-UFRGS, Rio Grande do Sul, 2005. Disponível em: <www.seer.ufrgs.br/renote/article/download/13824/8013>. Acesso em: 05 nov. 2013

MATTIOLI, F. E. R. *Aplicação de processos ágeis em projetos de Realidade Virtual*. Uberlândia: Programa de Graduação em Engenharia Elétrica da Universidade Federal de Uberlândia - UFU, 2009. 61 p.

PINHO, M. S.; KIRNER, C. *Uma introdução à Realidade Virtual*. Minicurso do X Simpósio Brasileiro de Computação Gráfica e Processamento de Imagens. Campos do Jordão – SP, out. 1997. Disponível em: [<http://mirror.impa.br/sibgrapi97/cursos/rvirtual.html>](http://mirror.impa.br/sibgrapi97/cursos/rvirtual.html). Acesso em: 01 maio de 2012.

SEÁRA, Everton Flávio Rufino; BENITTI, Fabiane Barreto Vavassori; RAABE, André. *A construção de um museu virtual 3D para o ensino fundamental***.** 2004. 7 f. Artigo (Mestrado e Doutorado) - Universidade do Vale do Itajaí;universidade Regional de Blumenau, Blumenau SC, 2004. Disponível em: <http://www.dcc.ufla.br/infocomp/artigos/v4.1/art10.pdf>. Acesso em: 05 nov. 2013.

TAROUCO, L. M. R. *et al*. Jogos educacionais. *Renote,* v. 2, n. 1, mar. 2004. Disponível em: <http://cinted.ufrgs.br/renote/mar2004/artigos/30-jogoseducacionais.pdf>. Acesso em: 01 maio 2012.